## International Journal of Research in Advent Technology (IJRAT) Special Issue E-ISSN: 2321-9637

Sharadchandra Pawar college of Engineering, Dumbarwadi, Pune 410504, Organizes

National Conference on "Advancement in Engineering Science" -MOMENTUM-18,  $26^{th} \& 27^{st}$  February 2018

Available online at www.ijrat.org

### Word Press Web Application Development

MOMIN JINAT R.<sup>1</sup>, MOMIN GAUSIYA L.<sup>2</sup>, BANKAR ARATI S.<sup>3</sup>, NIKAM MANISHA B.<sup>4</sup>

Computer Engineering Department 1,2,3,4

Email: mominjinat999@gmail.com<sup>1</sup>, angelmomin99@gmail.com<sup>2</sup>, bankararati26@gmail.com<sup>3</sup>, nikammanisha997@gmail.com<sup>4</sup>

**Abstract-** Word Press is open-source software you can use to create a beautiful website, blog or application beautiful design, powerful features and the freedom to build anything you want. Word press is both free and priceless at same time. Word Press allows users to build dynamic websites and blogs that may be updated, customized and managed from its back-end CMS (Component Management System) and components. Word Press is one of the world's most popular publishing platforms. It's highly customizable, very easy to use and it's completely free, making it an obvious choice for anything from a simple blog to an online design portfolio.

**Index Terms-** open-source, free and priceless, CMS, dynamic, blogs, customizable, online design portfolio.

#### 1. INTRODUCTION

In 2003, Word Press was created as a successor by Mi ke Little and Matt Mullenweg. There are over 73 milli on Word Press sites in the world and 300+ million peo ple view 2.5+ billion pages each month. It is provided as a hosted or self-hosted Web blogging platform. Word Press is built on PHP, supported by My SQL and integrates with a variety of features and tools used to design, developed and manage websites. Word Press provides easily useable proprietary and themes, plug-ins and widgets that providing enhanced user features, including the ability to customize code, build search engine friendly internal-links and tagging. WordPress was designed to be extended and adaptable to the different ne eds of different people.

Word Press started with a single bit of code to enhance the typography of everyday. Word Press is a content management system which allows you to manage a we bsite without the requirement for knowing HTML codi ng. WordPress distinguishes itself with a broad array o f hosting options, functional extensions (plugins), and attractive designs and elements (themes). With the rise of self-publishing, low-cost web hosting, and freely av ailable core components like the MySOL database, blo gging software followed the same trend as most other digital technologies, moving from high-end, high-cost products to widely available, low-cost consumer or "h obbyist" systems. Akismet is a robust, Automatic-host ed spam detection and protection service with a statisti cally (and incredibly) low failure-to-detect rate. Previo usly known as WordPress MU, multi-site WordPress f unctions are at the heart of the wordpress.com hosting system and are now merged into the main WordPress s ource tree.

As a content management system, the WordPress syste m definition doesn't stop at time-serialized posts with comments. BuddyPress is a set of themes and plugins t hat extends WordPress into a functional social networ king platform, allowing registered users to message an d interact with each other, again with all content mana ged within the WordPress framework.

#### 2. CONTENTS

- 2.1. What is word press?
- 2.2. Install word press with wamp server
- 2.3. Word press features
- 2.4. Set up word press
- 2.5. Appearance and theme
- 2.6. Word press plugins
- 2.7. Advanced use of WordPress

#### 2.1. What is word press?

WordPress is publishing software with a focus on ease of use, speed, and a great user experience. WordPress is b lessed with an active community, which is the heart of open source software. WordPress is a free and open-source content management system (CMS) based on PHP and MySQL.

#### 2.2. Install Word Press with Wamp Server

#### 2.2.1. Downloading Wamp Server

Download the installer file for the <u>latest version</u>
 of <u>Wamp Server</u>, and save the file to your
 computer. Make sure you select the correct
 installer file for your version of Windows. If
 you don't know if your system is 32-bit or 64-

## International Journal of Research in Advent Technology (IJRAT) Special Issue E-ISSN: 2321-9637

Sharadchandra Pawar college of Engineering, Dumbarwadi, Pune 410504, Organizes

National Conference on "Advancement in Engineering Science" -MOMENTUM-18,  $26^{th}$  &  $27^{st}$  February 2018

Available online at www.ijrat.org

bit, right-click on My Computer, and then click Properties.

#### 2.2.2. Installing Wamp Server

- To start the installation process, you need to open the folder where you saved the file, and double-click the installer file. A security warning window will open, asking if you are sure you want to run this file. Click Run to start the installation process.
- Next you will see the Welcome to The Wamp Server Setup Wizard screen. Click Next to continue the installation.
- The next screen you are presented with is the License Agreement. Read the agreement, check the radio button next to I accept the agreement, then click Next to continue the installation.
- Next you will see the Select Destination Location screen. Unless you would like to install Wamp Server on another drive, you should not need to change anything. Click Next to continue.
- Next you will see the Ready to Install screen. You can review your setup choices, and change any of them by clicking Back to the appropriate screen, if you choose to. Once you have reviewed your choices, click Install to continue.
- Once the files are extracted, you will be asked to select your default browser. Wamp Server defaults to Internet Explorer upon opening the local file browser window.
- A Windows Security Alert window will open, saying that Windows Firewall has blocked some features of the program. Check whether you want to allow Apache HTTP Server to communicate on a private or public network, then click Allow Access.
- The Setup screen will appear next, showing you the status of the installation process.
- Once the progress bar is completely green, the PHP Mail Parameters screen will appear.
   Leave the SMTP server as localhost, and change the email address to one of your choosing. Click Next to continue.
- The Installation Complete screen will now appear. Check the Launch Wamp Server Now box, then click Finish to complete the installation.
- You should see the Wamp Server icon appear in the systray on the right side of your

taskbar. If the icon is green, then everything is working properly. If the icon is orange, then there are issues with one of the services. If the icon is red, then both Apache and MySQL services aren't running. You will need to resolve those issues before continuing.

#### 2.2.3. Creating a MySQL Database with Wamp Server

- Creating a database in Wamp Server is done via phpMyAdmin. You can access phpMyAdmin by entering <a href="http://localhost/phpmyadmin/">http://localhost/phpmyadmin/</a> in your web browser.
- The main phpMyAdmin screen will appear.
   On the left is a list of databases that already exist: information schema, MySQL, performance schema, and test. Do not delete these, as they are necessary for Wamp Server and phpMyAdmin to run properly.
- To create a database, click Databases in the main navbar at the top.

#### 2.2.4. Shutting Down Wamp Server

• To shut down Wamp Server, click on the systray icon and select Stop All Services to shut down the Apache and MySQL services. The icon will turn red once all services have been shut down.

#### 3. Word Press Features

WordPress is a powerful semantic publishing platform, a nd it comes with a great set of features design to make y our experience as a publisher on the internet as easy plea sant, and appealing as possible. We are proud to offer yo u a freely distributed, standards-compliant, fast, light, an d free content management system, with sensible default settings and features, and an extremely customizable cor e.

The features that come standard with word press, howev er there are literally tens of thousands of plugins that ext end what word press does, so the actual functionality is n early limitless. That is the beauty of free software, free meaning not only price but also the freedom to have com plete control over it.

• Easy to use.

# International Journal of Research in Advent Technology (IJRAT) Special Issue E-ISSN: 2321-9637

Sharadchandra Pawar college of Engineering, Dumbarwadi, Pune 410504, Organizes

National Conference on "Advancement in Engineering Science" -MOMENTUM-18,  $26^{th}$  &  $27^{st}$  February 2018

Available online at www.ijrat.org

- Time travel.
- Drag and Drop administration.
- Dynamic page generation.
- Spam protection.
- License platform and philosophy.

#### 4. Set Up Word Press

To help you understand how all the various features and screens on the word press administration panel's work, c heckout the administration screens guide for a detailed w alkthrough. for help on creating your user profile inform ation of which some or all may appear on your word pre ss theme, see the user > your profile pages for guidance.t o set the site name and other information, go to administ ration > settings > general. After you have published a fe w posts you can experiment with the full edit or quick ed it features in the Administration > Posts > Posts panel. A dd your "about", contact ", and other information pages by going to administration > pages > add new. Want to c hange the look and feel of your word press site? Go to A dministration > Appearance > Themes.

#### 5. Appearance and Themes

#### 5.1. Appearance

Appearance section is theme based. The various Appear ance menus allow you to change how your site looks and behaves. If your site has been setup for you by a third party then it is more than likely that you would not need to change any of the setting in here. Appearance contain fol lowing contents

- Themes
- Customize
- Widget
- Menus
- Header
- Background
- Editor

#### 5.2. Themes

The word press theme changes the design of your websit e, often including its layout. Themes take a content and data stored by word press and display it in the browser.

When you create a word press theme, you decide how th at content looks and it displaying. Theme have different layouts, such as static or responsive, using one column o r two. Good themes improve engagement with your web site's content in additional to being beautiful one of the best places to download Word Press Themes in the Word Press.org Theme directory.

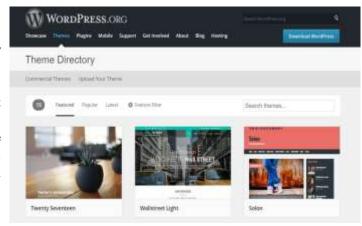

#### 6. Word Press Plugins

Plugins are ways to extend and add to the functionality t hat already exists in word press. There are many "add-on" scripts and programs for word press called Plugins that add more capabilities, choices, and options to your word press site. Word press plugins do many things including customizing the results of your site information, adding weather reports, adding spell check capability, and prese nting custom lists of posts and acronyms.

The following two default plugins are included in Word Press:

#### 1. Akismet

Akismet checks your comments against the Akismet we b service to see if they look like spam or not. You can re view the spam it catches under "Manage" and it automati cally deletes old spam after 15 days. See all of the featur es in Akismet here:

http://wordpress.org/plugins/akismet/

#### 2. Hello Dolly

### International Journal of Research in Advent Technology (IJRAT) Special Issue E-ISSN: 2321-9637

Sharadchandra Pawar college of Engineering, Dumbarwadi, Pune 410504, **Organizes** 

National Conference on "Advancement in Engineering Science" -MOMENTUM-18, 26<sup>th</sup> & 27<sup>st</sup> February 2018

Available online at www.ijrat.org

This is not just a plugin, it symbolizes the hope and enth atures. We also had a look at the integration of custom usiasm of an entire generation summed up in two words hooks with widgetized areas while building the most ba sung most famously by Louis Armstrong. Hello Dolly the sic home page for the portfolio application. A navigatio is is by the way, world first official WordPress plugin.

#### 7. Advanced Use of Word Press

Now that you are familiar with the basic features and fun ctions of how WordPress works, it might be time for you to plunge deeper into the power of WordPress. The links below will expand your familiarity with PHP, HTML, X HTML, and CSS:

- WordPress features and functions
- Photo blogs and Galleries
- WordPress advance techniques
- WordPress server and database information
- Developer documentation

#### CONCLUSION

The frontend of an application presents the backend dat a to the user in an interactive way. The possibility of re questing for frontend changes of an application is relati vely high as compared to the backend. Therefore, it's i ty and User Ratings mportant to make the application's design as stylish and as flexible as possible. Advanced web applications will require complex layouts that can be extended by new fe

n menu is vital for providing access to templates based on user roles and permissions. Here, we looked at how we can create separate frontend menus based on user ro les and how to display them on the frontend.

#### REFERENCES

- [1] https://www.google.com
- [2] https://www.codex.wordpress.org
- [3] https://www.wpguide.com
- [4] https://www.wpbeginer.com
- [5] https://smtebooks.com/wordpress-web-application-d evelopment
- [6] https://krazytech.com/technical-papers
- [7] ieeexplore.ieee.org
- [8] Teemu Koskinen, Petri Ihantola, and Ville Karavirta. Quality of WordPress Plug-Ins: An Overview of Securi